# 配線の接続を補助する HoloLens 用アプリケーションの開発

D-12 Development of Application for HoloLens to Assist Wiring Connection

仙波 竜大† 永田 明徳† RyotaSEMBA† AkinoriNAGATA†

† 東京工科大学メディア学部メディア学科

† Faculty of Media, Tokyo University of Technology

#### 1. はじめに

近年、ウェアラブルデバイスの実用化、商用化が進んで おり、現状の普及率は低いが、ウェアラブルデバイスの市 場規模は今後拡大していくと予測されている。図 1 はウェア ラブルデバイスの市場規模予測である。

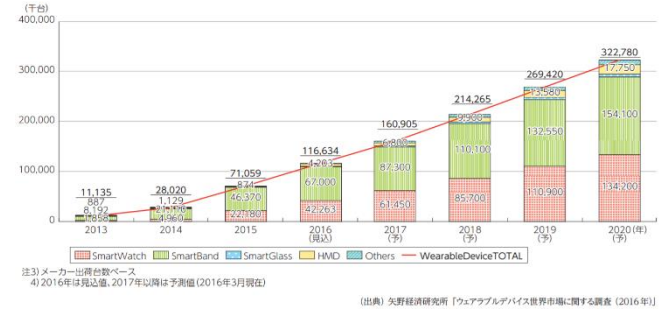

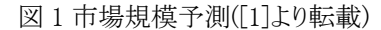

ウェアラブルデバイスは様々な分野での活用が考えられ る。中でもヘッドマウンドディスプレイ(以下 HMD)型は作業 支援の分野での利用が考えられ、現在では指示者から離 れた作業者の作業の支援を行うサービスが行われているが、 個人の作業を対象としたものはない。そこで本稿ではウェア ラブルデバイスが将来的に一般に利用されることを想定し たアプリケーションを開発し、その有用性や現状の課題に ついて検証する。作業支援を行う作業として電化製品の配 線接続を対象とした。

### 2. 作業支援

ある作業を行う作業者に対し、作業を完遂するために必 要な情報を提示することを作業支援と呼び、近年では HMD 型のデバイスを用いた研究が行われている[2]。カメラ から作業の進捗状況をシステムが確認し、その状況や対象 の状態に合わせた情報を提示する研究では、カメラが対象 の状態を確認するために、対象に特徴を付与することが多 い。本稿も配線とその配線の接続先を認識するために AR マーカーを使用したが、これらの研究は画像認識技術が向 上すればマーカーレスでの認識も可能となると考えられる。

## 3. アプリケーションの開発

Unity にてアプリケーションの開発を行った。AR マーカー の認識には Vuforia を使用し、デバイスに Microsoft の HoloLens を使用した。HoloLens は Windows10 を搭載しス タンドアローンにて動作する HMD 型のウェアラブルデバイ スであり、透過型ディスプレイの為、視界を妨げることなく情 報を提示することが可能となっている。アプリケーションの 工程を以下に記す。

①接続する配線の選択

②HoloLens を通して配線と「接続先全体を注視する ③選択された配線と接続先のみ自動で位置情報を取得 ④配線と接続先を結ぶラインを表示し、接続を支援する

## 4 アプリケーションの動作検証

HoloLens にて制作したアプリケーションの動作を確認す る検証を行った。PC に HDMI を接続するという内容で、PC 以外には周りにものがない、ある程度のスペースがある場 所という条件にて検証を行った。図 2 は配線と接続先を結 ぶラインが表示し、作業支援を行っているイメージである。

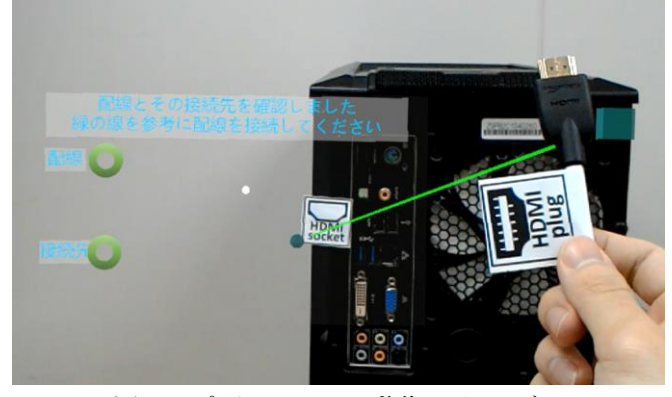

図 2 アプリケーションの動作のイメージ

図 2 の左上に表示されている文字は作業者へ作業の進 捗状況に合わせた指示を表示しており、その下に配線とそ の接続先がそれぞれ認識されたかどうかを示しているもの である。検証の結果、配線を移動させている際に手元のAR マーカーが HoloLens から見えなくなりラインがずれること、 向いている方向に UI が追従するという現在のシステムでは UI が接続先と被って見えにくくなることがある等、いくつか システムの改善すべき点があることが分かった。

#### 5 おわりに

検証結果からシステムを改善し、一般家庭での利用を想 定した検証を行っていく。

[1] 総務省, "平成 28 年度版情報通信白書", http://www.soumu.go.jp/johotsusintokei/whitepaper/h28. html, 参照:2018.11.30

[2] 古矢 真之介, 岡田 謙一, "MR マニュアルとそ のオーサリングツールにおける残像の利用", 電子情報通 信学会論文誌, pp.317-325, 2016